工場などから発生した①金属くず(自動車破砕物を除く)の処分を、②大府市に施設があり、 ③破砕の許可を持つ④優良認定業者に委託したい場合。

① 産業廃棄物の種類(金属くず)の抽出

## ア S列からBC列に産業廃棄物の種類の許可の有無が表示されているので、金属くず(AO列)で フィルターを掛けます。(「金属くず」の下部にある ∇ をクリックし、「●」にチェックを入れ、「OK」を クリックします。)これにより、金属くずの許可を持つ業者のみが抽出されます。

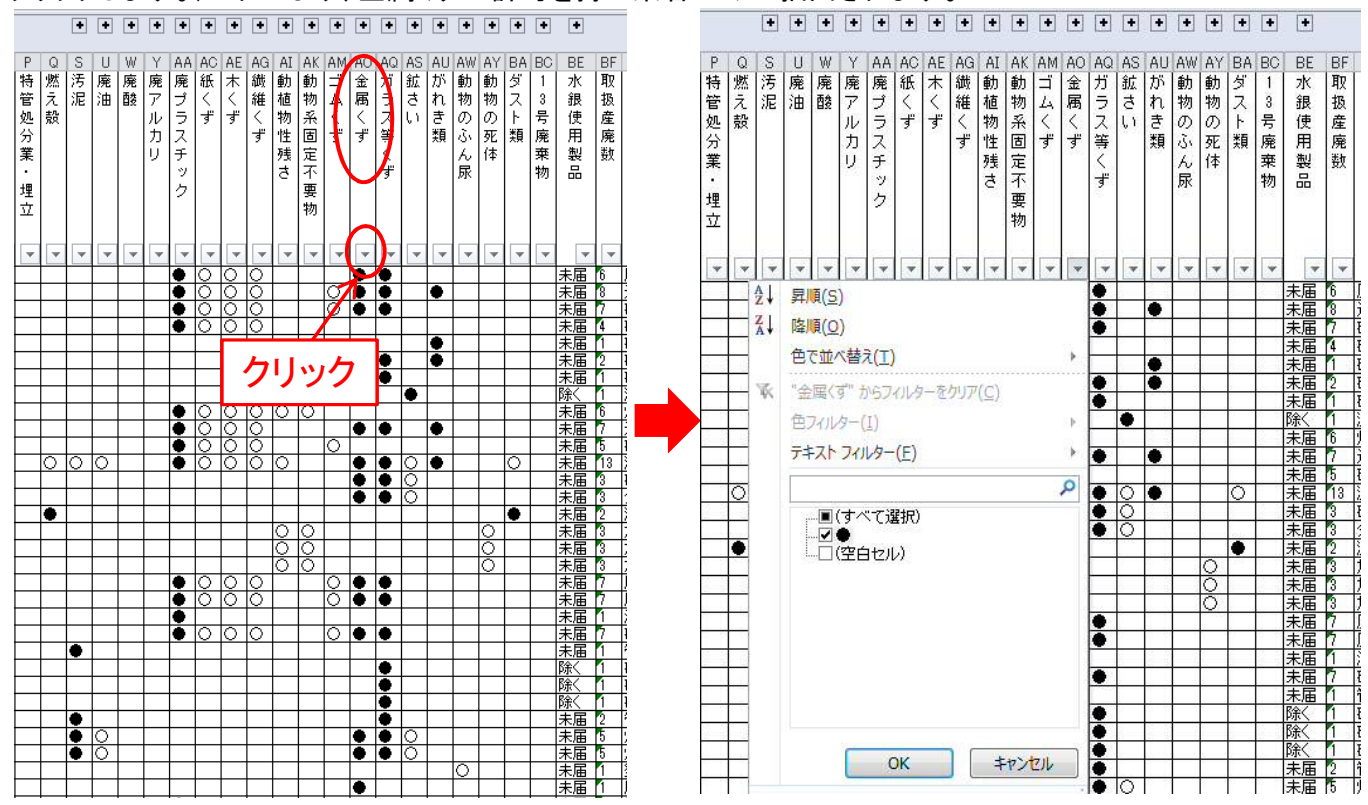

イ 金属くずの許可を持つ業者のみが抽出されるため、金属くずの右上の ■ をクリック、限定内容を表示し、 処理したい産業廃棄物が処理できるか確認します。(必要に応じて、①ー1と同様にフィルターを用いて処理で きる業者を抽出します。)

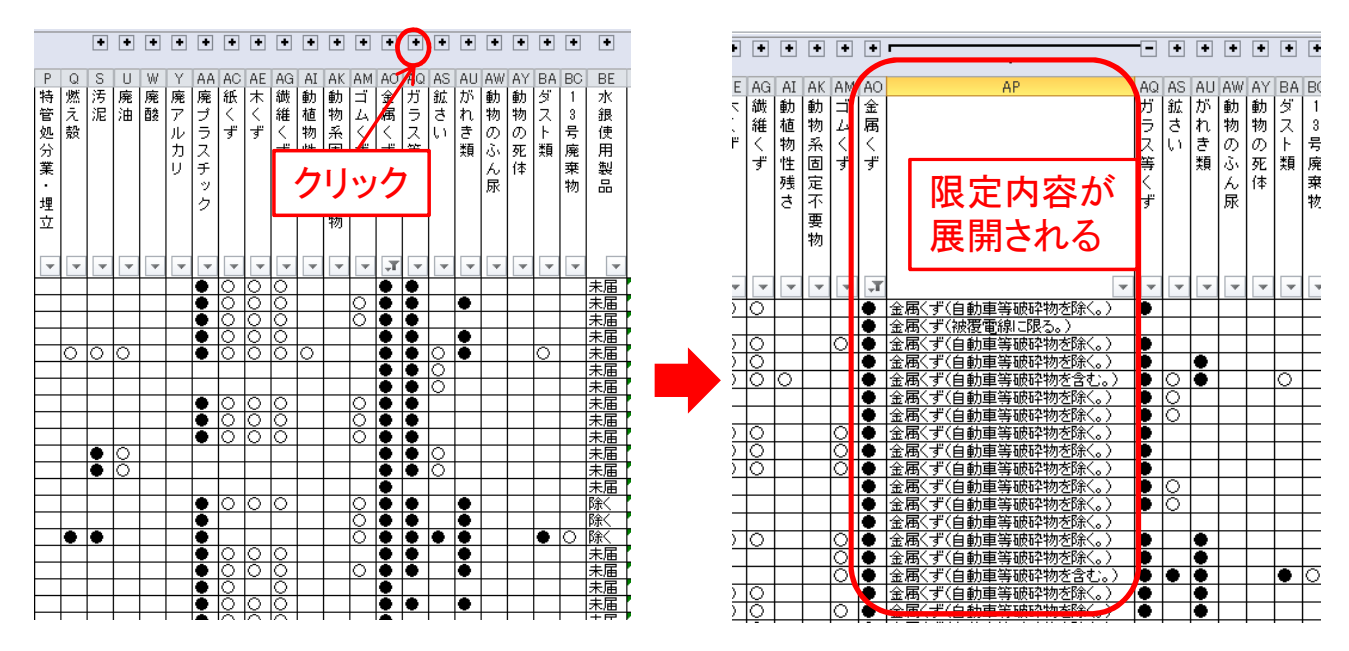

## ② 施設の所在地(大府市)の抽出

BH列に施設の所在地が表示されているため、この列でフィルターを掛けます。 (<br />
をクリックし、 「テキストフィルター」を選択、「指定の値で始まる(I)…」 をクリックすると、ウィンドウが開くので、 画面のとおり入力し、「OK」をクリックします。)これにより、施設の所在地が「大府市」で始まる施設が 抽出されます。)

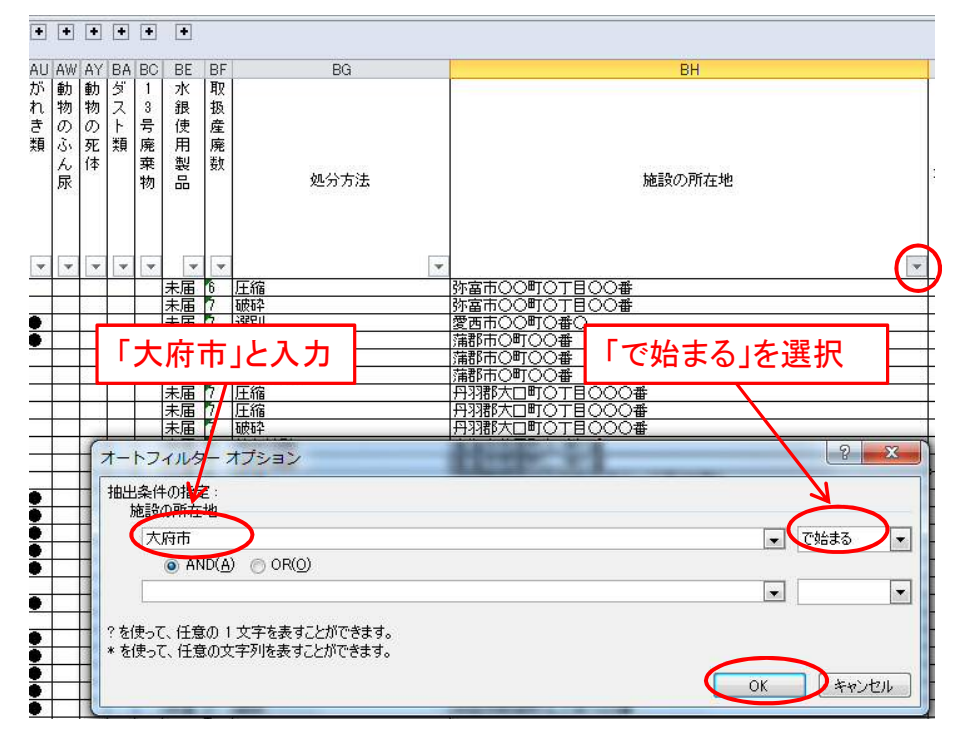

## ③、④ 破砕の許可を持つ優良認定業者の抽出

- ア BG列に処分方法が表示されているため、今までと同様に「破砕」でフィルターを掛け、処分方法に破砕を 有する業者を抽出します。
- イ BR列に優良認定の有無が表示されているため、アと同様にフィルターを掛け、優良認定業者を抽出します。 これにより、優良認定業者が抽出されます。

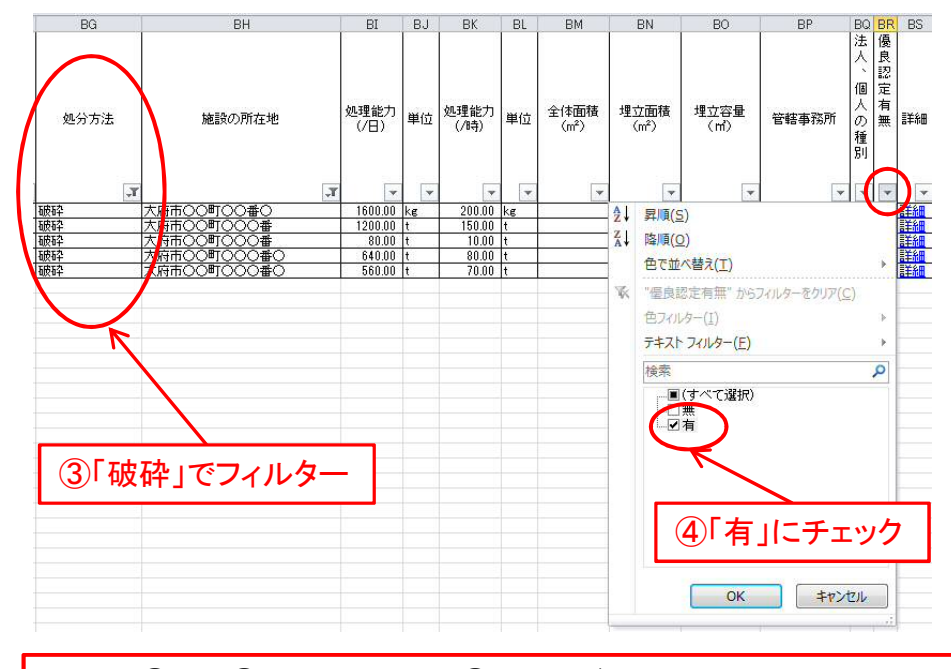

以上の①から④の操作により、①金属くず(自動車破砕物を除く)の処分の許可を持ち、 ②大府市に施設があり、③破砕の許可を持つ④優良認定業者を抽出することができます。